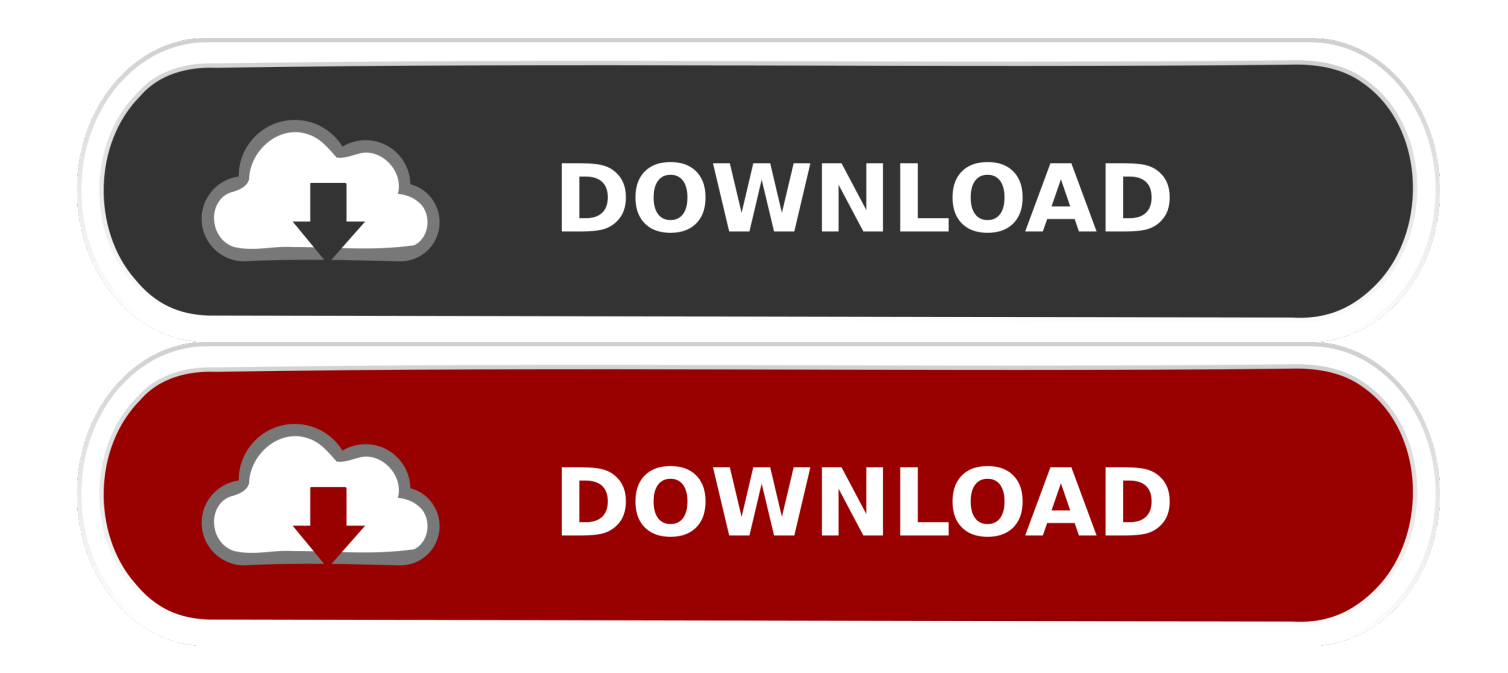

[Presonus Studio One Keyboard](https://tiurll.com/1uasy5)

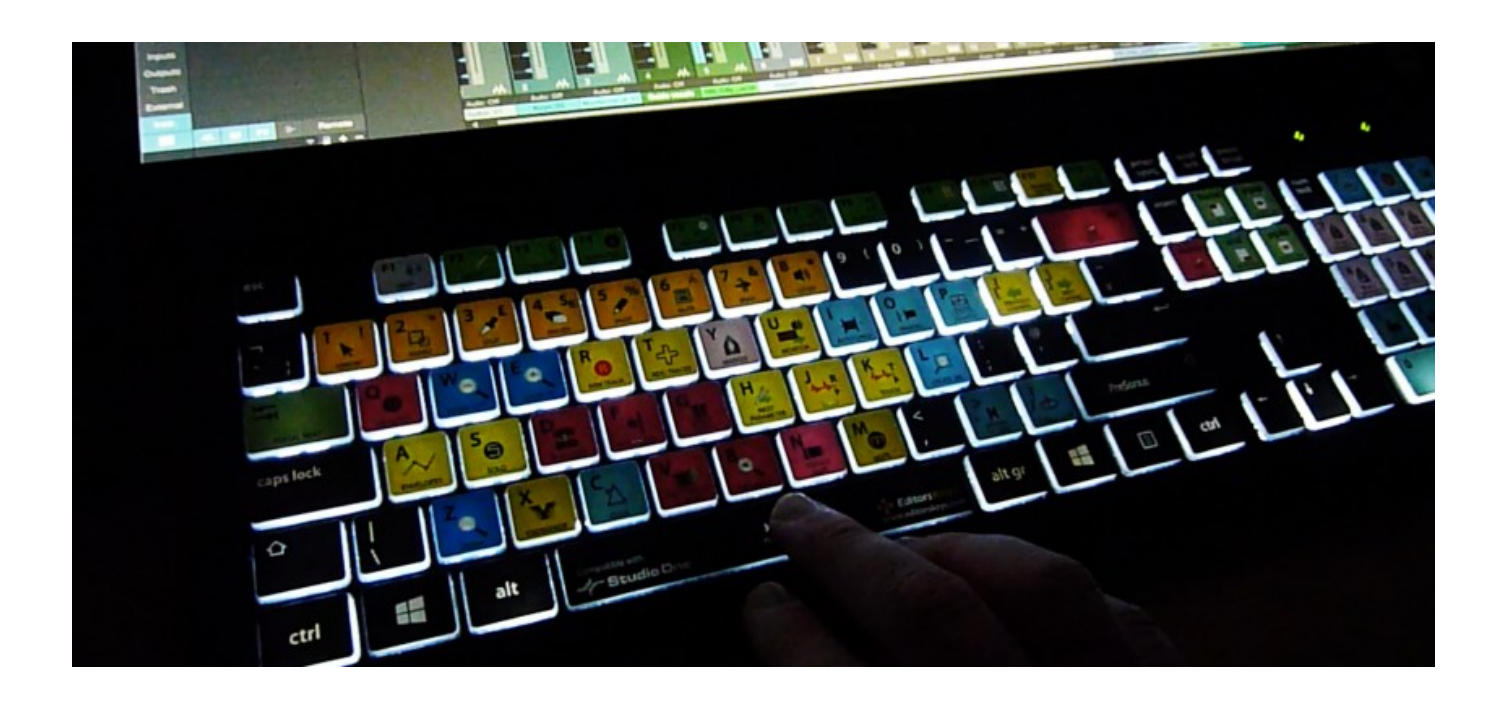

[Presonus Studio One Keyboard](https://tiurll.com/1uasy5)

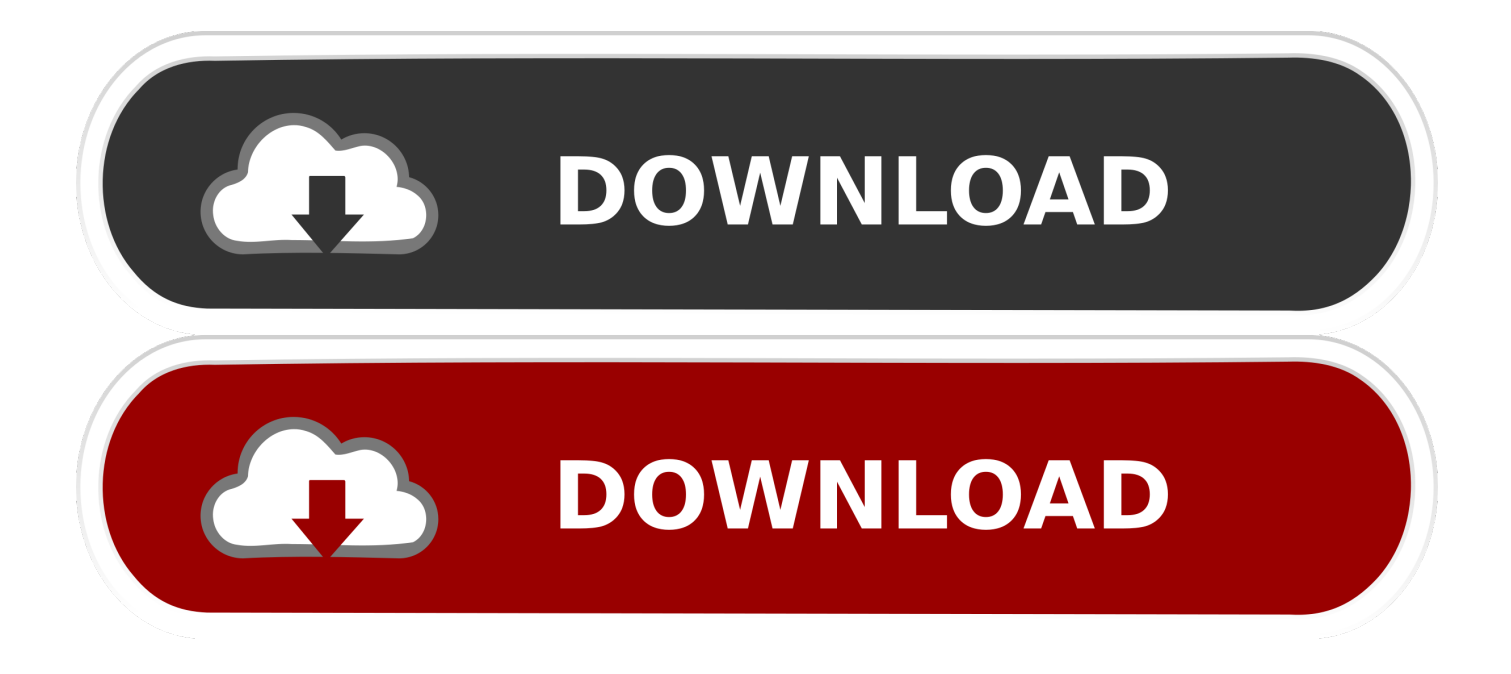

Double-click to the Qwerty Keyboard Qwet Keyboard appears, and you can use your computer keyboard as MIDI controller, now.

- 1. presonus studio one keyboard
- 2. presonus studio one keyboard shortcuts
- 3. presonus studio one virtual keyboard

Martin Jirsak Film Music Composer::::::::::::::::::: Studio One 2 Professional (always latest update) Mac Book Pro: as Master Mac Pro: as Slave, connected by VSL VE Pro:::::::::::::::::::::::: Local technical support: PreSonus, Steinberg, RME, UAD, Apple, MOTU, Avid, Studiologic, CME, IK, NI.. Open Mix, on the left side find External, and click on it External Device column appears.. I dont know if its possible or what is that I have to do to get it to function Martin.. I did notice that when i press on the qwerty buttons other things respond to it like the m & s on the track box and some buttons on the top of the interface but not for instruments.. I tried to add an external device by going under Presonus and selecting Qwerty keyboard, there is two options after its been selected at the bottom.

## **presonus studio one keyboard**

presonus studio one keyboard, best midi keyboard for presonus studio one, presonus studio one keyboard shortcuts, how to connect midi keyboard to presonus studio one, presonus studio one virtual keyboard, presonus studio one add midi keyboard, presonus studio one keyboard stickers, best keyboard controller for presonus studio one, presonus studio one keyboard shortcuts mac, presonus studio one usb keyboard, presonus studio one keyboard covers, presonus studio one keyboard cover skin, presonus studio one midi keyboard, presonus studio one qwerty keyboard, presonus studio one pc keyboard [Wusb11v4 Driver](https://ghetbilltuatar.over-blog.com/2021/03/Wusb11v4-Driver-Vista-Download.html) [Vista Download](https://ghetbilltuatar.over-blog.com/2021/03/Wusb11v4-Driver-Vista-Download.html)

Is there a way to shift octaves or what? This sounds interesting (Live can do this as well but it is just a toggle in the GUI last I recalled). [Unduh Aplikasi Gratis Android Di Email Explorer](https://seesaawiki.jp/roynacorea/d/Unduh Aplikasi Gratis Android Di Email Explorer ##VERIFIED##)

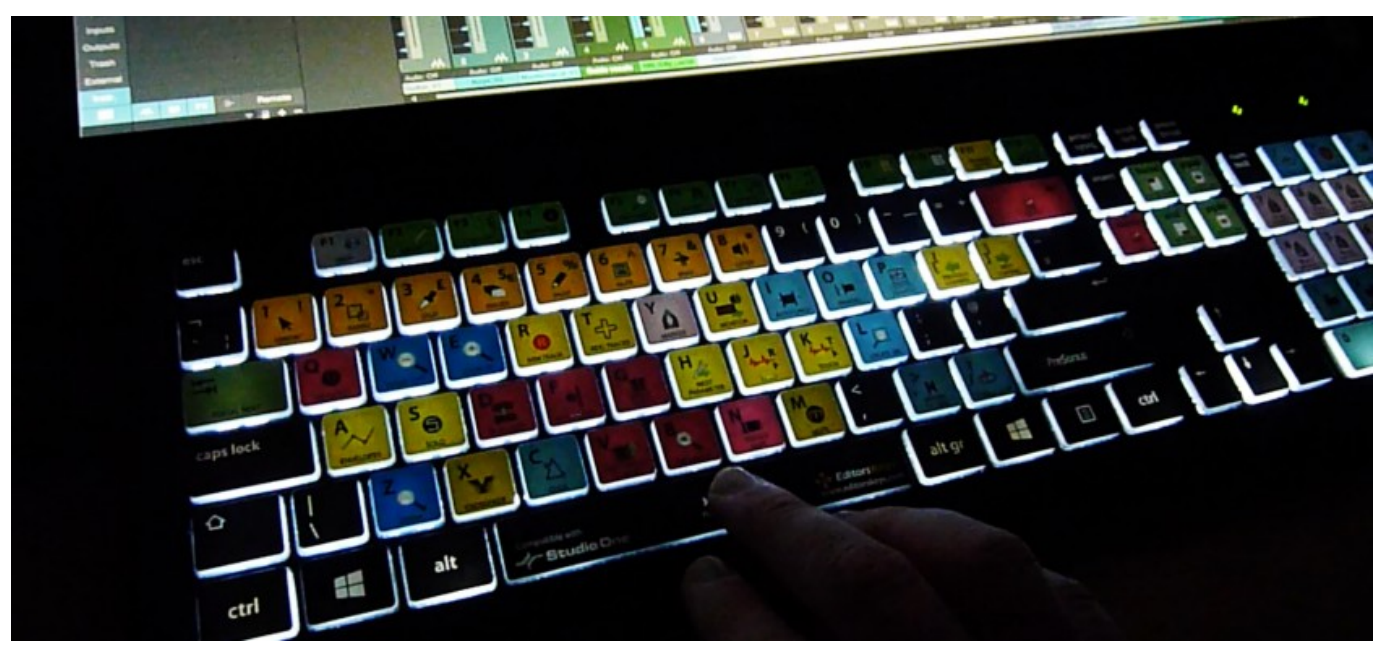

[Curious turtle rapidshare downloads](https://dj-application-for-android-free-download.simplecast.com/episodes/curious-turtle-rapidshare-downloads)

## **presonus studio one keyboard shortcuts**

## [Aspell For Mac Os X](https://seesaawiki.jp/subsnovicci/d/Aspell For Mac Os X)

 Msoucy Presonic Joined: 18:11:35 Messages: 229 Location: Northeast USA Offline so this will allow you to play the keys on the qwerty as notes? Canon printer drivers for mac.. jirsak Presonic Joined: 19:44:14 Messages: 740 Location: Czech Republic Offline Your Qwerty Keyboard editor has to be opened.. Yeseniabaraq Prenoob Joined: 08:09:05 Messages: 11 Offline I don't have a midi keyboard at the moment, and i tried to set up my computers qwerty keyboard as a midi in the configure audio device.. Which is 'Split Channels' & 'Default Instrument Input' I selected the 2nd 'default instrument' one but I cannot get the Presonus to respond to my keyboard inside the Instruments box.. Real quick and easy tutorial on how to use any PC keyboard as a Midi instrument on Presonus Studio One Artist. [Cloudera Odbc Driver Download](https://www.furaffinity.net/journal/9805123/)

## **presonus studio one virtual keyboard**

[Intel Ibautil.exe Download](https://unruffled-wescoff-2dafc1.netlify.app/Intel-Ibautilexe-Download)

773a7aa168 [Hp Utility App Mac Download](https://www.cartes.pt/sites/default/files/webform/ellbnirv627.pdf)

773a7aa168

[Mixer For Mac](http://www.dracenie.com/sites/default/files/webform/elleistair148.pdf)